#### **Linux Basics**

#### Introduction & Basic Commands

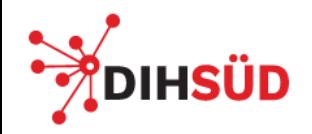

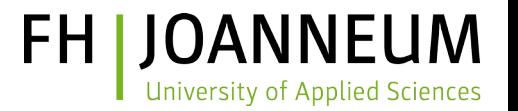

### **Contents**

#### ■ **Module 1: Introduction & Basic Commands**

- Module 2: File System Structure
- Module 3: Basic Shell Features
- Module 4: Editing with vi
- Module 5: Advanced Shell Features
- Module 6: Data Streams & Pipes
- Module 7: Finding Files and Text
- Introduction & Basic Commands 2/11 ■ Module 8: File System Security

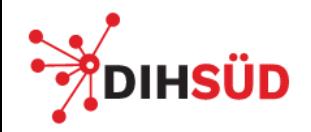

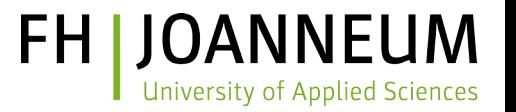

## **Unix / Linux Features**

#### ■ **Multi-Tasking**

– Runs more than one program at a time

#### ■ **Multi-User**

– Distinguishes different users, assigns access rights

#### ■ **Multi-Session**

- Serves different users at time
- Concurrent sessions by the same user are possible

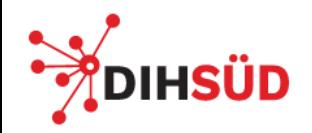

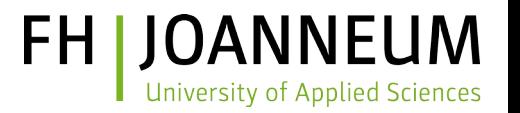

# **Login**

- A multi-user system requires user credentials at login
	- E.g. username + password
	- For authentication and authorization
	- Echo of passwords is masqueraded or completely suppressed
- Session may be started from a text or graphical terminal device
	- Local text console or display manager
	- Over the network using SSH, remote display manager, ...

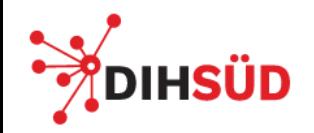

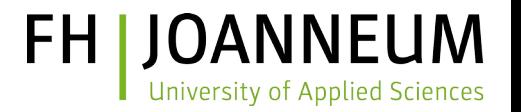

## **Text Login**

- Leads to invocation of an interactive command line interpreter (*"*shell")
	- Different shells are available, e.g. "bash", "csh", ...
- Command line prompt invites user to enter a command
	- Usually ends with " $\frac{1}{2}$ " for normal users and "#" for the system administrator, but may be changed
- Command execution starts after the <RETURN> key is pressed
	- Output is shown before the next prompt

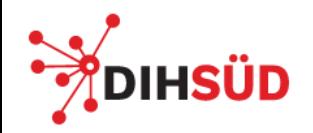

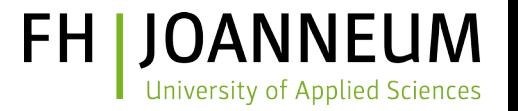

## **First Simple Commands**

- "id"
	- Shows your user identification and group membership
- "pwd"
	- Shows the working directory
- "tty"
	- Shows the terminal device
- "who"
	- Shows active sessions of all users

#### ■ "date"

- Shows current system date and time
- "hostname"
	- Shows the name of your system
- "ip addr"
	- Shows the IP address configuration of the network interfaces
- $\blacksquare$  , ip route"
	- Shows the routing information of your system (e.g. default gateway)

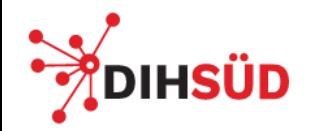

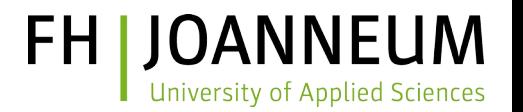

# **General Command Line Syntax**

- \$ <command> <option(s)> <object(s)>
	- <command>: what is to be done
	- $\sim$  <option(s) >: how is it to be done
	- $\sim$  <object(s)>: what is affected by the command
- Options and objectes may usually be omitted
- Option "--help" or "-h" usually shows a short description of the syntax
- Example:

\$ id -u root

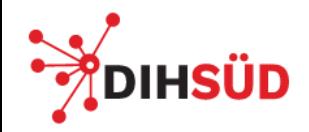

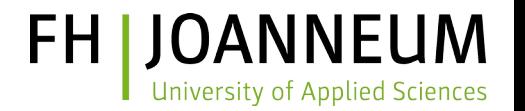

## **Remarks on Entering Commands**

- Characters after  $H^*$  are treated as comments and not interpreted by the shell
- Terminal control characters
	- <CTRL-c> terminates command input and execution
	- <CTRL-s> stops terminal output
	- <CTRL-q> resumes terminal output
	- <CTRL-z> stops current command execution and puts it into the background - use " $fg''$  command to move it back into the foreground
	- <CTRL-d> End-of-File character, will terminate the shell

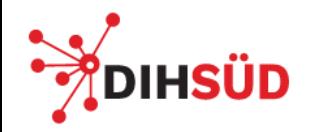

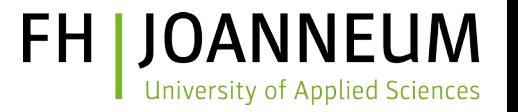

## **List Directory Contents**

- "ls" command shows directory contents
- Examples

\$ ls # listing of current working directory \$ ls -l -a # **long listing** of **all objects** of working directory \$ ls -l /etc/passwd # long listing of **/etc/passwd file** \$ ls -l /home # long listing of objects in /home directory

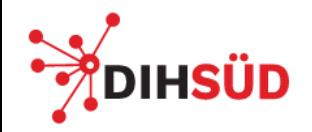

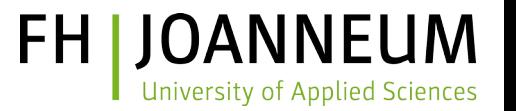

## **Show File Contents**

- "cat"
	- Concatenates one or more files and prints the content
- "more" and "less"
	- View the content of a file one screen (page) at a time
- "head"
	- Show first lines of a file
- "tail"
	- Show last lines of a file

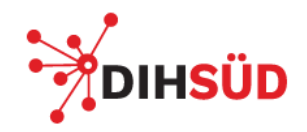

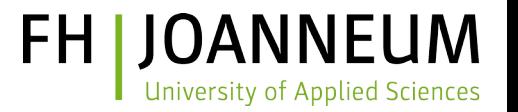

# **Getting Help**

- Many commands display usage information with "--help" or  $n-h''$  options
- Search the internet
- Use the online **manual pages**, e.g.

\$ man ls

\$ man -k 'working directory'